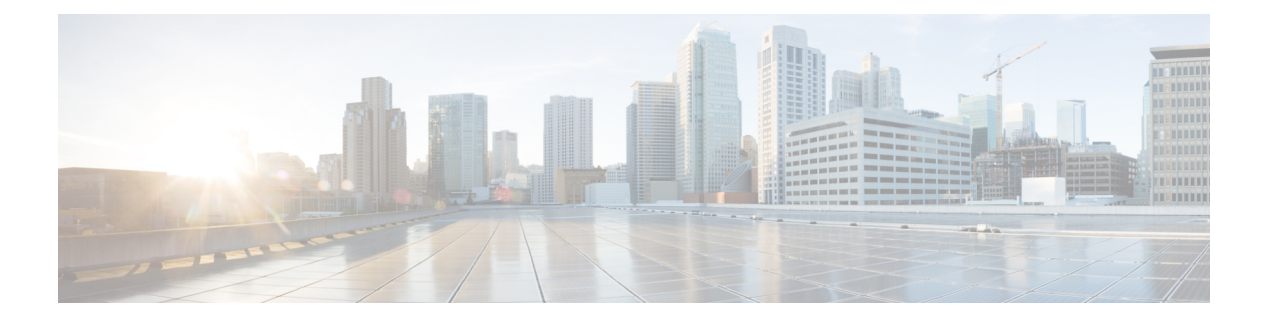

# **Configuring Layer 4 - Layer 7 Network Services Integration**

This chapter contains the following sections:

- About VXLAN Layer 4 Layer 7 [Services,](#page-0-0) on page 1
- [Integrating](#page-0-1) Layer 3 Firewalls in VXLAN Fabrics, on page 1
- Firewall as Default [Gateway,](#page-14-0) on page 15
- [Transparent](#page-15-0) Firewall Insertion, on page 16
- Firewall [Clustering](#page-21-0) with VXLAN BGP EVPN, on page 22
- Service [Redirection](#page-24-0) in VXLAN EVPN Fabrics, on page 25

# <span id="page-0-0"></span>**About VXLAN Layer 4 - Layer 7 Services**

This chapter covers insertion of Layer 4 – Layer 7 network services (firewall, load balancer, and so on) in a VXLAN fabric.

As opposed to traditional 3-tier network topologies, in which L4-L7 services are connected to the switches hosting the default gateway (aggregation/distribution), L4-L7 services in VXLAN fabrics are typically connected to the leaf or border switches, often referred to as *services leafs*.

You can attach a L4-L7 services device to a VXLAN fabric in various ways. This chapter addresses the considerations you must take depending on how the L4-L7 services device is attached and the requirements of the device and the network.

# <span id="page-0-1"></span>**Integrating Layer 3 Firewalls in VXLAN Fabrics**

This section provides details on how to integrate a firewall within a VXLAN EVPN fabric. A Layer-3 firewall involves separating different security zones.

When integrating a Layer-3 firewall in a VXLAN EVPN fabric with a distributed Anycast Gateway, each of these zones must correspond to a VRF/tenant on the fabric. The traffic within a tenant is routed by the fabric. Traffic between the tenants is routed by the firewall. This scenario often refers to an inter-tenant or tenant edge firewall.

Consider two zones: an inside zone and an outside zone. This scenario requires a VRF definition on the fabric. You can call the VRFs the inside VRF and the outside VRF. Traffic between subnets within the same VRF

is routed on the VXLAN fabric using the distributed gateway. Traffic between VRFs is routed by the firewall where the rules are applied.

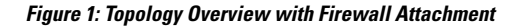

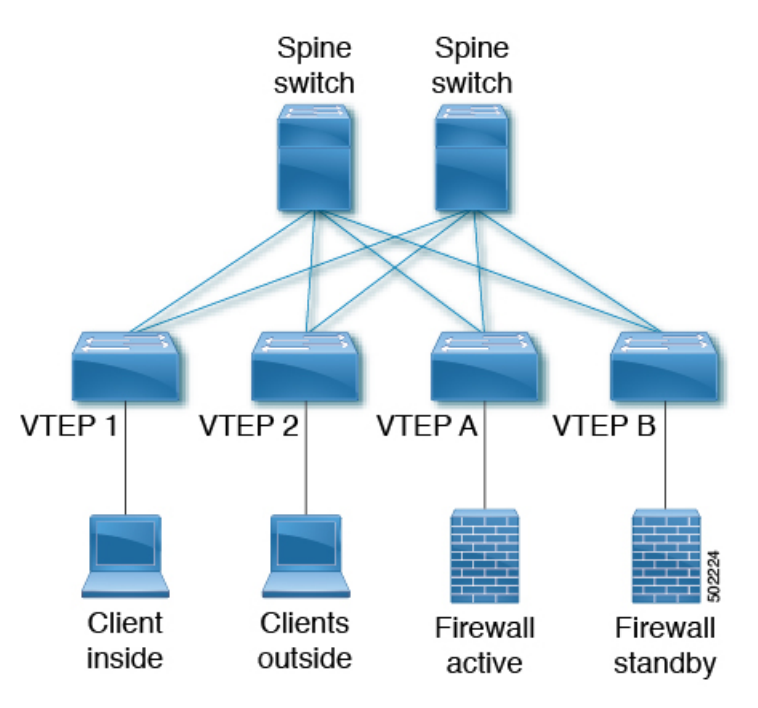

# **Single-Attached Firewall with Static Routing**

If the firewall does not support running a routing protocol, you must have static routes on each VTEPpointing to the firewall as the next hop. The firewall also has static routes pointing to the Anycast Gateway IP as the next hop. The challenge with a static route is that the VTEP with an active firewall must be the one advertising the routes to the fabric. One way to accomplish this is to track the active firewall reachability via HMM and use this tracking to advertise routes into the fabric. When the active firewall is connected to VTEP A, VTEP A has a static route that tracks where the route is advertised if the firewall IP is learned as the HMM route. When the firewall fails and the standby firewall takes over, VTEP A learns the firewall IP using BGP, and VTEP B learns the firewall IP using HMM. VTEP A withdraws the route, and VTEP B advertises the route into the fabric. See the following example.

### **VTEP A and VTEP B:**

```
Vlan 10
Name inside
Vn-segment 10010
Vlan 20
Name outside
Vn-segment 10020
Interface VLAN 10
Description inside_vlan
 VRF member INSIDE
IP address 10.1.1.254/24
 fabric forwarding mode anycast-gateway
```

```
Interface VLAN 20
Description outside_vlan
VRF member OUTSIDE
IP address 20.1.1.254/24
fabric forwarding mode anycast-gateway
interface nve1
no shutdown
host-reachability protocol bgp
source-interface loopback1
member vni 10010
 mcastgroup 239.1.1.1
member vni 10020
 mcastgroup 239.1.1.1
member vni 1001000 associate-vrf
member vni 1002000 associate-vrf
track 10 ip route 10.1.1.1/32 reachability hmm
 vrf member INSIDE
!
VRF context INSIDE
Vni 1001000
IP route 20.1.1.0/24 10.1.1.1 track 10
track 20 ip route 20.1.1.1/32 reachability hmm
 vrf member OUTSIDE
!
VRF context OUTSIDE
Vni 1001000
IP route 10.1.1.0/24 20.1.1.1 track 20
VTEPA# show track 10 Track 10
IP Route 20.1.1.1/32 Reachability Reachability is UP
VTEPA# show ip route 20.1.1.0/24 vrf INSIDE
IP Route Table for VRF "INSIDE"
'*' denotes best ucast next-hop
'**' denotes best mcast next-hop
'[x/y]' denotes [preference/metric]
'%<string>' in via output denotes VRF <string>
20.1.1.0/24, ubest/mbest: 1/0
  *via 10.1.1.1 [1/0], 00:00:08, static
Firewall Failure on VTEP A caused the track to go down causing VTEP A to withdraw the static
 route.
VTEPA# show track 20 Track 20
IP Route 20.1.1.1/32 Reachability Reachability is DOWN
VTEPA# show ip route 20.1.1.0/24 vrf INSIDE
IP Route Table for VRF "RED"
'*' denotes best ucast next-hop
'**' denotes best mcast next-hop
'[x/y]' denotes [preference/metric]
'%<string>' in via output denotes VRF <string>
Route not found
```
## **Recursive Static Routes Distributed to the Rest of the Fabric**

With this approach, the static routes are configured wherever the inside or outside VRF exists. As the next-hop is reachable through host routes (EVPN Route-Type2), the change of the active firewall to standby and vice versa is only seen locally and doesn't introduce any churn to the other VXLAN fabric. This approach can help to better scale and improve convergence.

### **Any VTEP:**

```
VRF context OUTSIDE
Vni 1002000
IP route 10.1.1.0/24 20.1.1.1
! static route on VTEP pointing to Firewall next hop
! firewall VIP 20.1.1.1
VRF context INSIDE
Vni 1001000
IP route 20.1.1.0/24 10.1.1.1
! static route on VTEP pointing to Firewall next hop
! firewall VIP 10.1.1.1
```
## **Redistribute Static Routes into BGP and Advertise to the Rest of the Fabric**

Through redistribution, we make the route toward the active firewall shown to the VTEP where it resides. The route is seen as a prefix route (EVPN Route-Type5), and as such, only the route toward the VTEP with the active firewall is seen. In the case of a firewall active/standby change, the tracking needs to detect the change and inform all of the remote VTEPs of this change. This behavior is equal to a route "delete" followed by an "add." This approach needs to notify all VTEPs with the VRF, and hence a wider churn can be seen.

### **VTEP A and VTEP B:**

```
router bgp 65000
vrf OUTSIDE
 address-family ipv4 unicast
  redistribute static route-map Static-to-BGP
```
## **Dual-Attached Firewall with Static Routing**

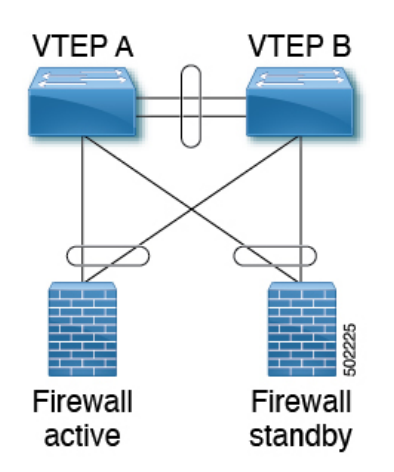

#### **Figure 2: Dual-Attached Firewall with Static Routing**

ш

### **VTEP A and VTEP B:**

Vlan 10 Name inside Vn-segment 10010 Vlan 20 Name outside Vn-segment 10020 interface nve1 no shutdown host-reachability protocol bgp source-interface loopback1 member vni 10010 mcastgroup 239.1.1.1 member vni 10020 mcastgroup 239.1.1.1 member vni 1001000 associate-vrf member vni 1002000 associate-vrf Interface VLAN 10 Description inside\_vlan VRF member INSIDE IP address 10.1.1.254/24 fabric forwarding mode anycast-gateway Interface VLAN 20 Description outside vlan VRF member OUTSIDE IP address 20.1.1.254/24 fabric forwarding mode anycast-gateway VRF context INSIDE Vni 1001000 IP route 20.1.1.0/24 10.1.1.1 *! static route on VTEP pointing to Firewall next hop ! firewall VIP 10.1.1.1* VRF context OUTSIDE Vni 1002000 IP route 10.1.1.0/24 20.1.1.1 *! static route on VTEP pointing to Firewall next hop ! firewall VIP 20.1.1.1* router bgp 65000 vrf INSIDE address-family ipv4 unicast redistribute static route-map INSIDE-to-BGP vrf OUTSIDE address-family ipv4 unicast redistribute static route-map OUTSIDE-to-BGP

## **Single-Attached Firewall with eBGP Routing**

If the firewall supports BGP, one option is to use BGP as a protocol between the firewall and the service VTEP. Peering using the anycast IP is not supported. The recommended design is to use dedicated loopback IPs on each VTEP and peer using the loopback. As long as the loopback interfaces are not advertised via

EVPN, the same IP address could be used on all of the belonging VTEPs. We recommend using individual IP addresses on a per-VTEP basis.

Reachability to the loopback from the firewall can be configured using a static route on the firewall, pointing to the Anycast Gateway IP on the VTEPs.

In the following example, an eBGP peering is established from the VTEPs, which are in AS 65000, and the firewall in AS 65002. The BGP peering with iBGP is not supported.

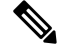

When having eBGP peering to active/standby firewalls connected to different VTEPs, **export-gateway-ip** must be enabled. **Note**

Do not use Anycast Gateway for BGP peerings.

### **VTEP A:**

```
Vlan 10
Name inside
Vn-segment 10010
Vlan 20
Name outside
Vn-segment 10020
Interface VLAN 10
Description inside_vlan
VRF member INSIDE
IP address 10.1.1.254/24
fabric forwarding mode anycast-gateway
Interface loopback100
Vrf member INSIDE
Ip address 172.16.1.253/32
Interface VLAN 20
Description outside vlan
VRF member OUTSIDE
 IP address 20.1.1.254/24
fabric forwarding mode anycast-gateway
Interface loopback101
Vrf member OUTSIDE
Ip address 172.18.1.253/32
router bgp 65000
vrf INSIDE
 ! peer with Firewall Inside
neighbor 10.1.1.0/24 remote-as 65123
update-source loopback100
ebgp-multihop 5
address-family ipv4 unicast
 local-as 65051 no-prepend replace-as
vrf OUTSIDE
 ! peer with Firewall Outside
neighbor 20.1.1.0/24 remote-as 65123
update-source loopback101
```
ebgp-multihop 5

Ш

```
address-family ipv4 unicast
 local-as 65052 no-prepend replace-as
VTEP B:
Vlan 10
Name inside
Vn-segment 10010
Vlan 20
Name outside
Vn-segment 10020
Interface VLAN 10
Description inside vlan
VRF member INSIDE
IP address 10.1.1.254/24
fabric forwarding mode anycast-gateway
Interface loopback100
Vrf member INSIDE
Ip address 172.16.1.254/32
Interface VLAN 20
Description outside vlan
VRF member OUTSIDE
IP address 20.1.1.254/24
fabric forwarding mode anycast-gateway
Interface loopback101
Vrf member OUTSIDE
Ip address 172.18.1.254/32
router bgp 65000
vrf INSIDE
 ! peer with Firewall Inside
neighbor 10.1.1.0/24 remote-as 65123
update-source loopback100
 ebgp-multihop 5
address-family ipv4 unicast
 local-as 65051 no-prepend replace-as
vrf OUTSIDE
 ! peer with Firewall Outside
 neighbor 20.1.1.0/24 remote-as 65123
update-source loopback101
 ebgp-multihop 5
address-family ipv4 unicast
```
local-as 65052 no-prepend replace-as

With the VXLAN fabric generally being in a single BGP Autonomous System (AS), the AS of the inside VRF and the outside VRF is the same. BGP does not install routes that are received from its own AS. Therefore, we need to adjust the AS-path to override this rule. Various approaches exist, including disabling the rule that BGP drops routes from its own AS, which has further implications to the network. To keep all of the BGP protection mechanics in place, the "local-as" approach allows you to mimic routes being originated from a different AS. We recommend inserting the "local-as #ASN# no-prepend replace-as" on each firewall peering with different "local-as" per VRF.

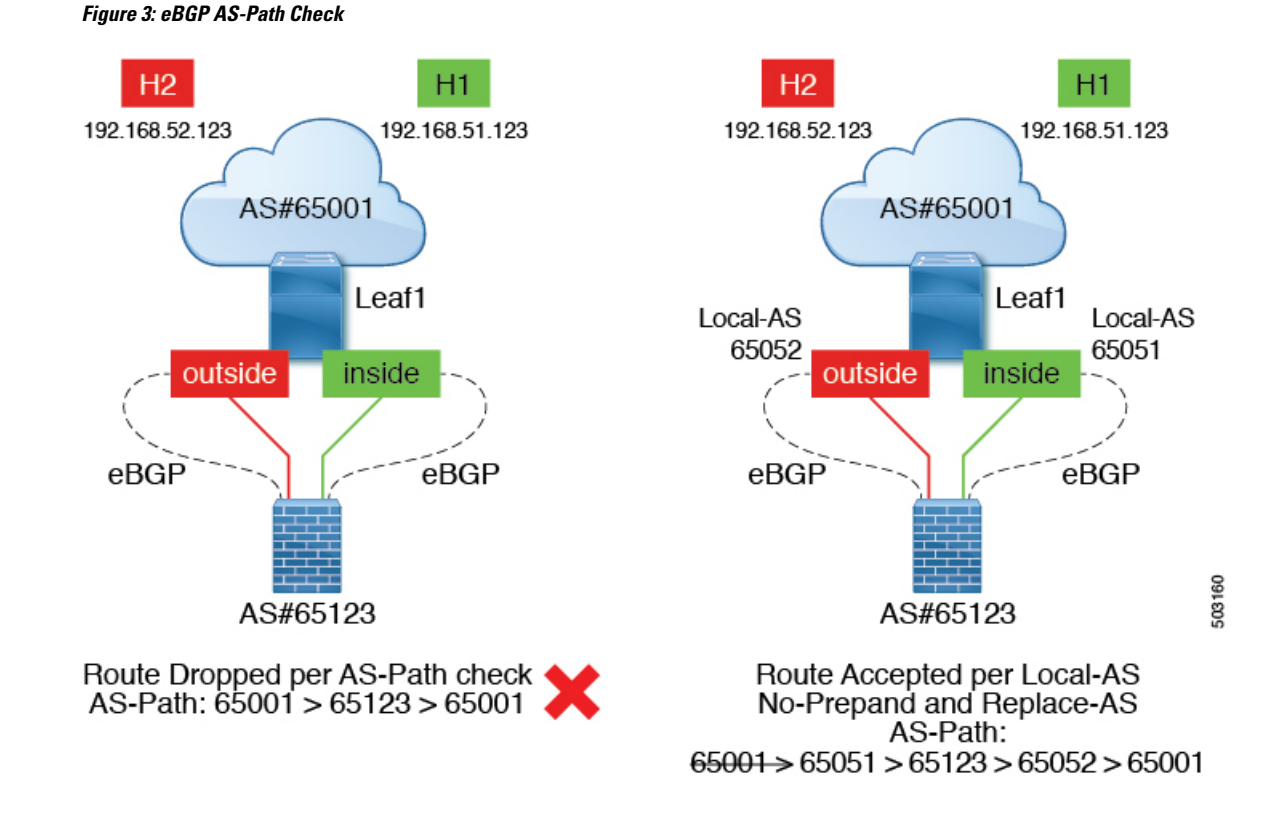

# **Dual-Attached Firewall with eBGP Routing**

If the firewall supports BGP, one option is to use BGP as a protocol between the firewall and the service VTEP. Peering using the anycast IP is not supported. The recommended design is to use dedicated loopback IPs on each VTEP and peer using the loopback. As long as the loopback interfaces are not advertised via EVPN, the same IP address could be used on all of the belonging VTEPs. We recommend using individual IP addresses on a per-VTEP basis. For vPC environments, it is required.

Reachability to the loopback from the firewall can be configured using a static route on the firewall, pointing to the Anycast Gateway IP on the VTEPs.

In vPC deployments, you must have a per-VRF peering via a vPC peer-link. In addition to the per-VRF peering, you can enable the advertisement of prefix routes (EVPN Route-Type 5) using the **advertise-pip** command. For vPC with fabric peering, the per-VRF peering is not necessary, and the advertisement of prefix routes (EVPN Route-Type5) is required.

In the following example, an eBGP peering is established from the VTEPs, which are in AS 65000, and the firewall in AS 65002. The BGP peering with iBGP is not supported.

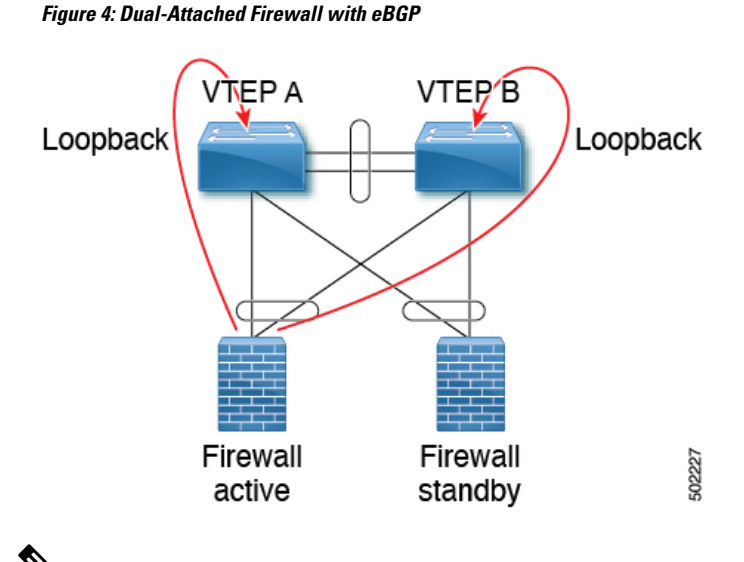

When having eBGP peering to active/standby firewalls connected to different VTEPs, **export-gateway-ip** must be enabled. **Note**

Do not use Anycast Gateway for BGP peerings.

### **VTEP A:**

```
Vlan 10
Name inside
Vn-segment 10010
Vlan 20
Name outside
Vn-segment 10020
Interface VLAN 10
Description inside vlan
VRF member INSIDE
IP address 10.1.1.254/24
fabric forwarding mode anycast-gateway
Interface loopback100
Vrf member INSIDE
 Ip address 172.16.1.253/32
Interface VLAN 20
Description outside vlan
VRF member OUTSIDE
 IP address 20.1.1.254/24
 fabric forwarding mode anycast-gateway
Interface loopback101
Vrf member OUTSIDE
Ip address 172.18.1.253/32
router bgp 65000
vrf INSIDE
```
*! peer with Firewall Inside*

```
neighbor 10.1.1.0/24 remote-as 65123
update-source loopback100
ebgp-multihop 5
address-family ipv4 unicast
local-as 65051 no-prepend replace-as
vrf OUTSIDE
! peer with Firewall Outside
neighbor 20.1.1.0/24 remote-as 65123
update-source loopback101
ebgp-multihop 5
address-family ipv4 unicast
```
## local-as 65052 no-prepend replace-as

### **VTEP B:**

```
Vlan 10
Name inside
Vn-segment 10010
```
Vlan 20 Name outside Vn-segment 10020

```
Interface VLAN 10
Description inside_vlan
VRF member INSIDE
IP address 10.1.1.254/24
fabric forwarding mode anycast-gateway
```

```
Interface loopback100
Vrf member INSIDE
Ip address 172.16.1.254/32
```

```
Interface VLAN 20
Description outside vlan
VRF member OUTSIDE
IP address 20.1.1.254/24
fabric forwarding mode anycast-gateway
```

```
Interface loopback101
Vrf member OUTSIDE
Ip address 172.18.1.254/32
```

```
router bgp 65000
vrf INSIDE
 ! peer with Firewall Inside
neighbor 10.1.1.0/24 remote-as 65123
update-source loopback100
ebgp-multihop 5
address-family ipv4 unicast
 local-as 65051 no-prepend replace-as
```

```
vrf OUTSIDE
! peer with Firewall Outside
neighbor 20.1.1.0/24 remote-as 65123
update-source loopback101
ebgp-multihop 5
address-family ipv4 unicast
local-as 65052 no-prepend replace-as
```
## **Per-VRF Peering via vPC Peer-Link**

### **VTEP A and VTEP B:**

```
vlan 3966
! vlan use for peering between the vPC VTEPS
vlan 3967
! vlan use for peering between the vPC VTEPS
system nve infra-vlans 3966,3967
interface vlan 3966
vrf memner INSIDE
ip address 100.1.1.1/31
interface vlan 3967
vrf memner OUTSIDE
ip address 100.1.2.1/31
router bgp 65000
vrf INSIDE
neighbor 100.1.1.0 remote-as 65000
update-source vlan 3966
next-hop self
address-family ipv4 unicast
vrf OUTSIDE
neighbor 100.1.2.0 remote-as 65000
update-source vlan 3967
next-hop self
address-family ipv4 unicast
```
The routes learned in each VRF are advertised to the rest of the fabric via BGP EVPN updates.

## **Single-Attached Firewall with OSPF**

The following example shows a configuration snippet from VTEP A running OSPF peering with the firewall.

SVIs are defined on the VTEP for both inside and outside VRFs. The VTEP peers with the firewall on each of these VRFs dynamically learn routing information to go from one VRF to the other.

#### **VTEP A and VTEP B:**

```
vlan 10
name inside
vn-segment 10010
vlan 20
name outside
vn-segment 10020
interface VLAN 10
Description inside_vlan
VRF member INSIDE
IP address 10.1.1.254/24
IP router ospf 1 area 0
 fabric forwarding mode anycast-gateway
Interface VLAN 20
Description outside_vlan
VRF member OUTSIDE
```

```
IP address 20.1.1.254/24
IP router ospf 1 area 0
fabric forwarding mode anycast-gateway
interface nve1
 no shutdown
host-reachability protocol bgp
source-interface loopback1
member vni 10010
 mcastgroup 239.1.1.1
member vni 10020
 mcastgroup 239.1.1.1
member vni 1001000 associate-vrf
member vni 1002000 associate-vrf
router ospf 1
router-id 192.168.1.1
 vrf INSIDE
 VRF OUTSIDE
VTEPA# show ip route ospf-1 vrf OUTSIDE
IP Route Table for VRF "OUTSIDE"
'*' denotes best ucast next-hop
'**' denotes best mcast next-hop
'[x/y]' denotes [preference/metric]
'%<string>' in via output denotes VRF <string>
10.1.1.0/24, ubest/mbest: 1/0
 *via 20.1.1.1 Vlan20, [110/41], 1w5d, ospf-1, intra
VTEPA# show ip route ospf-1 vrf INSIDE
IP Route Table for VRF "INSIDE"
'*' denotes best ucast next-hop
'**' denotes best mcast next-hop
'[x/y]' denotes [preference/metric]
'%<string>' in via output denotes VRF <string>
20.1.1.0/24, ubest/mbest: 1/0
  *via 10.1.1.1 Vlan10, [110/41], 1w5d, ospf-1, intra
```
This route is then redistributed into BGP and advertised through the EVPN fabric so that all other VTEPs have all routes in each VRF pointing to VTEP A as the next hop.

### **Redistribute OSPF Routes into BGP and Advertise to the Rest of the Fabric**

### **VTEP A and VTEP B:**

```
router bgp 65000
vrf OUTSIDE
 address-family ipv4 unicast
  redistribute ospf 1 route-map OUTSIDEOSPF-to-BGP
vrf INSIDE
 address-family ipv4 unicast
   redistribute ospf 1 route-map INSIDEOSPF-to-BGP
VTEPA# show ip route 10.1.1.0/24 vrf OUTSIDE
10.1.1.0/24 ubest/mbest: 1/0
  *via 10.1.1.18%default, [200/41], 1w1d, bgp-65000, internal, tag 65000 (evpn) segid:
200100 tunnelid: 0xa010112 encap: VXLAN
```
Ш

Traffic is VXLAN encapsulated from VTEP to services VTEP and decapsulated and sent to the firewall. The firewall enforces the rules and sends the traffic to the services VTEP on the inside VRF. This traffic is then VXLAN encapsulated and sent to the destination VTEP where traffic is decapsulated and sent to the end client.

### **Firewall Failover**

When the active firewall fails and the standby firewall takes over, routes are withdrawn from service VTEP A and advertised to the fabric by service VTEP B.

# **Dual-Attached Firewall with OSPF**

Cisco NX-OS supports dynamic OSPF peering over vPC using Layer 3, which enables firewall connectivity using vPC and establishes OSPF peering over this link. The VLAN used to establish peering between the Cisco Nexus 9000 switches and the firewall must be a non-VXLAN-enabled VLAN.

**Figure 5: Dual-Attached Firewall with OSPF**

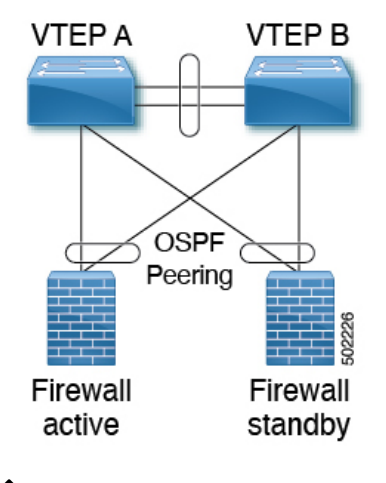

**Note** Do not use Anycast Gateway for OSPF adjacencies.

### **VTEP A:**

```
Vlan 10
Name inside
Vlan 20
Name outside
Interface VLAN 10
Description inside vlan
 VRF member INSIDE
 IP address 10.1.1.253/24
 Ip router ospf 1 area 0
Interface VLAN 20
Description outside_vlan
 VRF member OUTSIDE
 IP address 20.1.1.253/24
 Ip router ospf 1 area 0
```

```
vpc domain 100
layer3 peer-router
peer-gateway
peer-switch
peer-keepalive destination x.x.x.x source x.x.x.x peer-gateway
 ipv6 nd synchronize
ip arp synchronize
router ospf 1
vrf INSIDE VRF OUTSIDE
```

```
VTEP B:
```

```
Vlan 10
Name inside
Vlan 20
Name outside
Interface VLAN 10
Description inside_vlan
 VRF member INSIDE
IP address 10.1.1.254/24
Ip router ospf 1 area 0
Interface VLAN 20
Description outside vlan
 VRF member OUTSIDE
IP address 20.1.1.254/24
Ip router ospf 1 area 0
vpc domain 100
 layer3 peer-router
 peer-gateway
peer-switch
peer-keepalive destination x.x.x.x source x.x.x.x peer-gateway
ipv6 nd synchronize
ip arp synchronize
router ospf 1
vrf INSIDE VRF OUTSIDE
VTEPA# show ip route ospf-1 vrf OUTSIDE
IP Route Table for VRF "OUTSIDE"
'*' denotes best ucast next-hop
'**' denotes best mcast next-hop
'[x/y]' denotes [preference/metric]
'%<string>' in via output denotes VRF <string>
10.1.1.0/24, ubest/mbest: 1/0
  *via 20.1.1.1 Vlan20, [110/41], 1w5d, ospf-1, intra
VTEPA# show ip route ospf-1 vrf INSIDE
IP Route Table for VRF "INSIDE"
'*' denotes best ucast next-hop
'**' denotes best mcast next-hop
'[x/y]' denotes [preference/metric]
'%<string>' in via output denotes VRF <string>
20.1.1.0/24, ubest/mbest: 1/0
```
\*via 10.1.1.1 Vlan10, [110/41], 1w5d, ospf-1, intra

Ш

## **Redistribute OSPF Routes into BGP and Advertise to the Rest of the Fabric**

## **VTEP A and VTEP B:**

```
router bgp 65000
vrf OUTSIDE
 address-family ipv4 unicast
  redistribute ospf 1 route-map OUTSIDEOSPF-to-BGP
vrf INSIDE
 address-family ipv4 unicast
  redistribute ospf 1 route-map INSIDEOSPF-to-BGP
```
# <span id="page-14-0"></span>**Firewall as Default Gateway**

In this deployment model, the VXLAN fabric is a Layer 2 fabric, and the default gateway resides on the firewall.

For example:

```
vlan 10
 name WEB
  vn-segment 10010
vlan 20
 name APPLICATION
  vn-segment 10020
vlan 30
 name DATABASE
  vn-segment 10030
interface nve1
 no shutdown
 host-reachability protocol bgp
  source-interface loopback1
 member vni 10010
  mcastgroup 239.1.1.1
 member vni 10020
  mcastgroup 239.1.1.1
  member vni 10030
   mcastgroup 239.1.1.1
```
The firewall has a logical interface in each VNI and is the default gateway for all endpoints. Every inter-VNI communication flows through the firewall. Take special care with the sizing of the firewall so that it does not become a bottleneck. Therefore, use this design in environments with low-bandwidth requirements.

**Figure 6: Firewall as Default Gateway with <sup>a</sup> Layer-2 VXLAN Fabric**

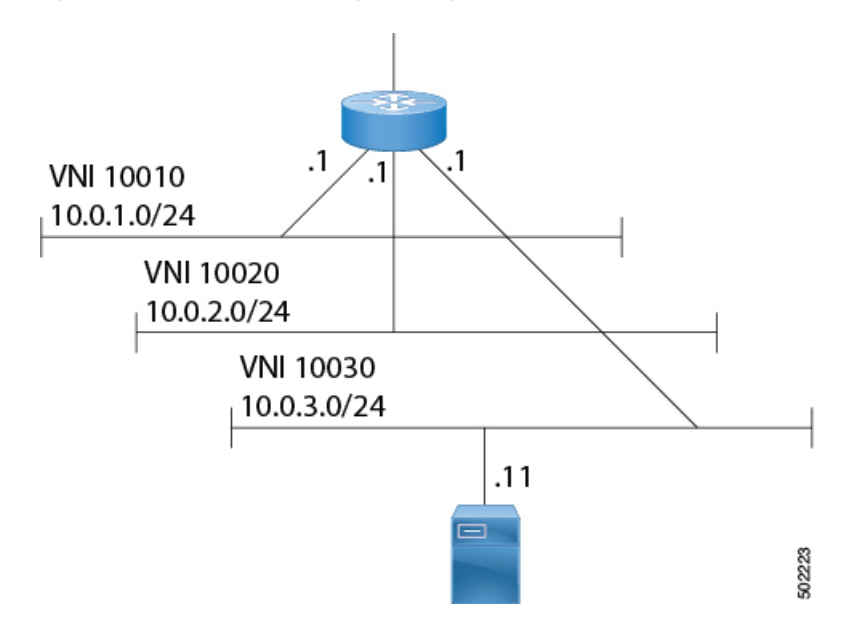

# <span id="page-15-0"></span>**Transparent Firewall Insertion**

Transparent firewalls or Layer 2 firewalls (including IPS/IDS) typically bridge between an inside VLAN and outside VLAN and inspect traffic as it traverses through them. VLAN stitching is done by placing the default gateway for the service on the inside VLAN. The Layer 2 reachability to this gateway is done on the outside VLAN.

## **Overview of EVPN with Transparent Firewall Insertion**

The topology contains the following types of VLANs:

- Internal VLAN (a regular VXLAN on ToR leafs with Anycast Gateway)
- Firewall untrusted VLAN X
- Firewall trusted VLAN Y

In this topology, the traffic that goes from VLAN X to other VLANs must go through a transparent Layer 2 firewall that is attached to the service leafs. This topology utilizes an approach of an untrusted VLAN X and a trusted VLAN Y. All ToR leafs have a Layer 2 VNI VLAN X. There is no SVI for VLAN X. The service leafs that are connected to the firewall have Layer 2 VNI VLAN X, non-VXLAN VLAN Y, and SVI Y with an HSRP gateway.

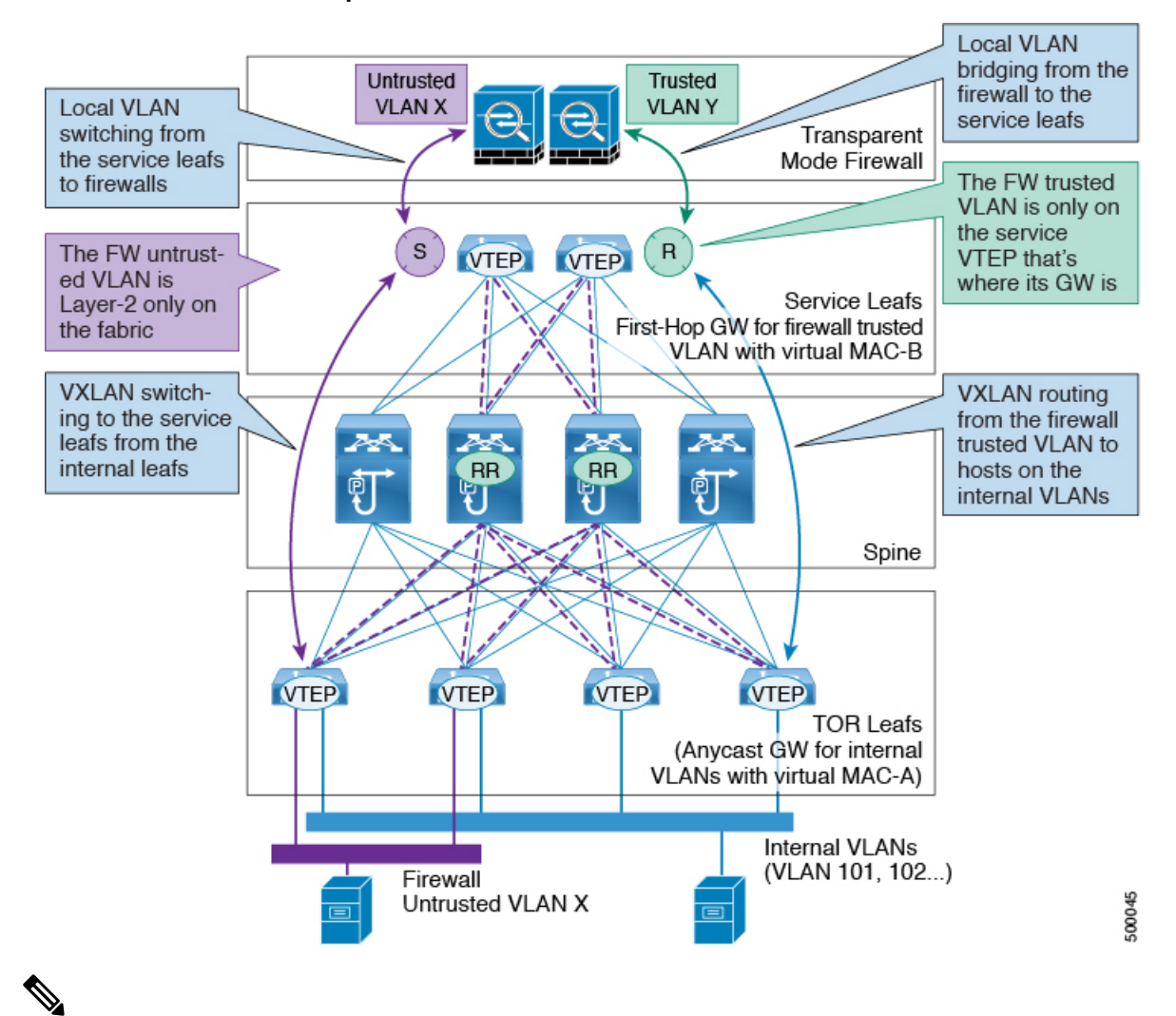

### **Overview of EVPN with Transparent Firewall Insertion**

**Note**

For VXLAN EVPN, we recommend using the distributed Anycast Gateway with transparent firewall insertion. Doing so allows all VLANs to be VXLAN enabled. When using an HSRP/VRRP-based First-Hop Gateway, the VLAN for the SVI can't be VXLAN enabled and should reside on a vPC pair for redundancy.

# **EVPN with Transparent Firewall Insertion Example**

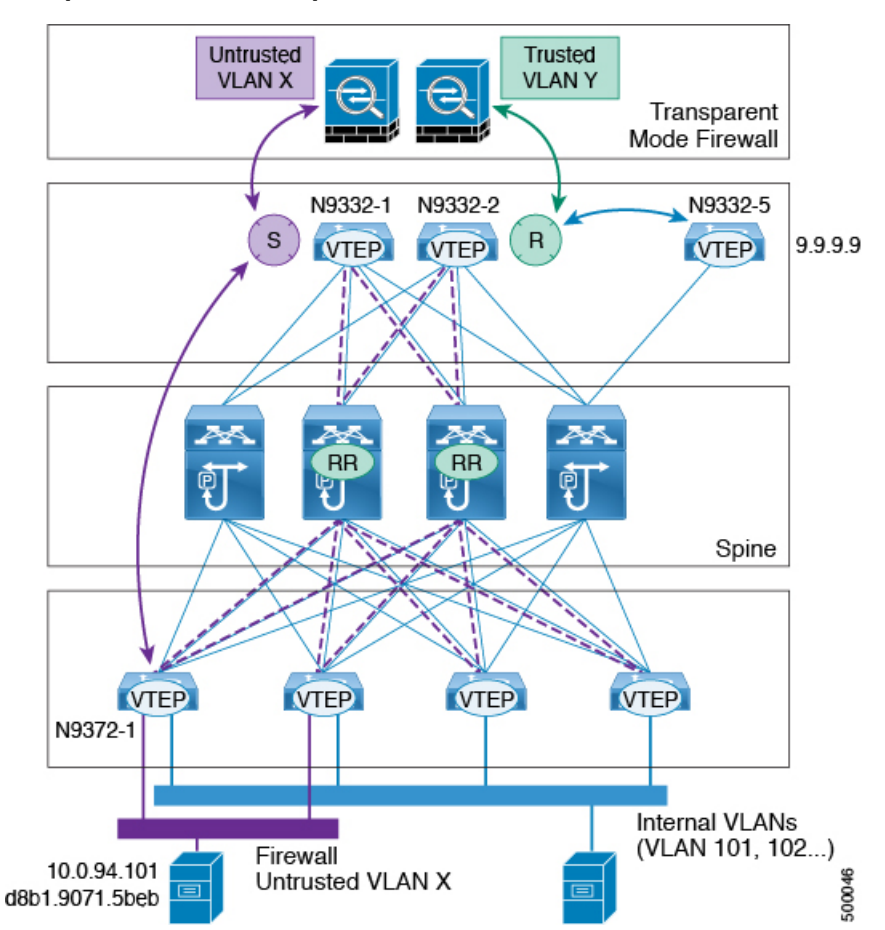

**Example of EVPN with Transparent Firewall Insertion**

- Host in VLAN X: 10.1.94.101
- ToR leaf: N9372-1
- Service leaf in vPC: N9332-1 and N9332-2
- Border leaf: N9332-5

### **ToR Leaf Configuration**

```
vlan 94
vn-segment 100094
interface nve1
 member vni 100094
  mcastgroup 239.1.1.1
router bgp 64500
 routerid 1.1.2.1
 neighbor 1.1.1.1 remote-as 64500
 address-family l2vpn evpn
   send-community extended
```

```
neighbor 1.1.1.2 remote-as 64500
  address-family l2vpn evpn
   send-community extended
  vrf Ten1
  address-family ipv4 unicast
     advertise l2vpn evpn
evpn
vni 100094 l2
 rd auto
 route-target import auto
 route-target export auto
```
### **Service Leaf 1 Configuration Using HSRP**

```
vlan 94
description untrusted_vlan
 vn-segment 100094
vlan 95
 description trusted_vlan
vpc domain 10
 peer-switch
 peer-keepalive destination 10.1.59.160
 peer-gateway
 auto-recovery
 ip arp synchronize
interface Vlan2
description vpc backup svi for overlay
 no shutdown
 no ip redirects
 ip address 10.10.60.17/30
 no ipv6 redirects
 ip router ospf 100 area 0.0.0.0
 ip ospf bfd
 ip pim sparsemode
interface Vlan95
description SVI_for_trusted_vlan
 no shutdown
 mtu 9216
  vrf member Ten-1
 no ip redirects
 ip address 10.0.94.2/24
 hsrp 0
  preempt priority 255
   ip 10.0.94.1
interface nve1
 member vni 100094
  mcast-group 239.1.1.1
router bgp 64500
  routerid 1.1.2.1
 neighbor 1.1.1.1 remote-as 64500
 address-family l2vpn evpn
  send-community extended
 neighbor 1.1.1.2 remote-as 64500
   address-family l2vpn evpn
   send-community extended
  vrf Ten-1
  address-family ipv4 unicast
```

```
network 10.0.94.0/24 /*advertise /24 for SVI 95 subnet; it is not VXLAN anymore*/
   advertise l2vpn evpn
evpn
vni 100094 l2
rd auto
route-target import auto
route-target export auto
```
#### **Service Leaf 2 Configuration Using HSRP**

```
vlan 94
 description untrusted_vlan
  vnsegment 100094
vlan 95
 description trusted_vlan
vpc domain 10
 peer-switch
 peer-keepalive destination 10.1.59.159
 peer-gateway
 auto-recovery
 ip arp synchronize
interface Vlan2
description vpc backup svi for overlay
 no shutdown
 no ip redirects
 ip address 10.10.60.18/30
 no ipv6 redirects
 ip router ospf 100 area 0.0.0.0
 ip pim sparsemode
interface Vlan95
 description SVI for trusted vlan
 no shutdown
 mtu 9216
 vrf member Ten-1
 no ip redirects
 ip address 10.0.94.3/24
 hsrp 0
  preempt priority 255
   ip 10.0.94.1
interface nve1
 member vni 100094
  mcastgroup 239.1.1.1
router bgp 64500
 router-id 1.1.2.1
 neighbor 1.1.1.1 remote-as 64500
 address-family l2vpn evpn
   send-community extended
 neighbor 1.1.1.2 remote-as 64500
 address-family l2vpn evpn
  send-community extended
 vrf Ten-1
   address-family ipv4 unicast
    network 10.0.94.0/24 /*advertise /24 for SVI 95 subnet; it is not VXLAN anymore*/
     advertise l2vpn evpn
evpn
vni 100094 l2
```
Ш

```
rd auto
route-target import auto
route-target export auto
```
## **Show Command Examples**

Display information about the ingress leaf learned local MAC from host:

```
switch# sh mac add vl 94 | i 5b|MAC
* primary entry, G - Gateway MAC, (R) Routed - MAC, O - Overlay MAC
VLAN MAC Address Type age Secure NTFY Ports
* 94 d8b1.9071.5beb dynamic 0 F F Eth1/1
```
Display information about the service leaf found MAC of host:

$$
\phi
$$

**Note** In VLAN 94, the service leaf learned the host MAC from the remote peer by BGP.

```
switch# sh mac add vl 94 | i VLAN|eb
VLAN MAC Address Type age Secure NTFY Ports
* 94 d8b1.9071.5beb dynamic 0 F F nve1(1.1.2.1)
switch# sh mac add vl 94 | i VLAN|eb
VLAN MAC Address Type age Secure NTFY Ports
* 94 d8b1.9071.5beb dynamic 0 F F nve1(1.1.2.1)
switch# sh mac add vl 95 | i VLAN|eb
VLAN MAC Address Type age Secure NTFY Ports
+ 95 d8b1.9071.5beb dynamic 0 F F Po300
switch# sh mac add vl 95 | i VLAN|eb
VLAN MAC Address Type age Secure NTFY Ports
+ 95 d8b1.9071.5beb dynamic 0 F F Po300
```
Display information about service leaf learned ARP for host on VLAN 95:

switch# sh ip arp vrf ten-1 Address Age MAC Address Interface 10.0.94.101 00:00:26 d8b1.9071.5beb Vlan95

#### Service Leaf learns 9.9.9.9 from EVPN.

```
switch# sh ip route vrf ten-1 9.9.9.9
IP Route Table for VRF "Ten-1"
'*' denotes best ucast nexthop
'**' denotes best mcast nexthop
'[x/y]' denotes [preference/metric]
'%<string>' in via output denotes VRF <string>
```

```
9.9.9.9/32, ubest/mbest: 1/0
 *via 1.1.2.7%default, [200/0], 02:57:27, bgp64500,internal, tag 65000 (evpn) segid: 10011
tunnelid: 0x1
010207 encap: VXLAN
```
Display information about the border leaf learned host routes by BGP:

```
switch# sh ip route 10.0.94.101
IP Route Table for VRF "default"
'*' denotes best ucast nexthop
'**' denotes best mcast nexthop
'[x/y]' denotes [preference/metric]
'%<string>' in via output denotes VRF <string>
10.0.94.0/24, ubest/mbest: 1/0
  *via 10.100.5.0, [20/0], 03:14:27, bgp65000,external, tag 6450
```
# <span id="page-21-0"></span>**Firewall Clustering with VXLAN BGP EVPN**

This section provides details on how to configure a firewall cluster that spans across multiple sites running a VXLAN fabric with a BGP EVPN control plane.

The following topology illustrates the firewall clustering with VXLAN EVPN.

**Figure 7: Firewall clustering with VXLAN EVPN**

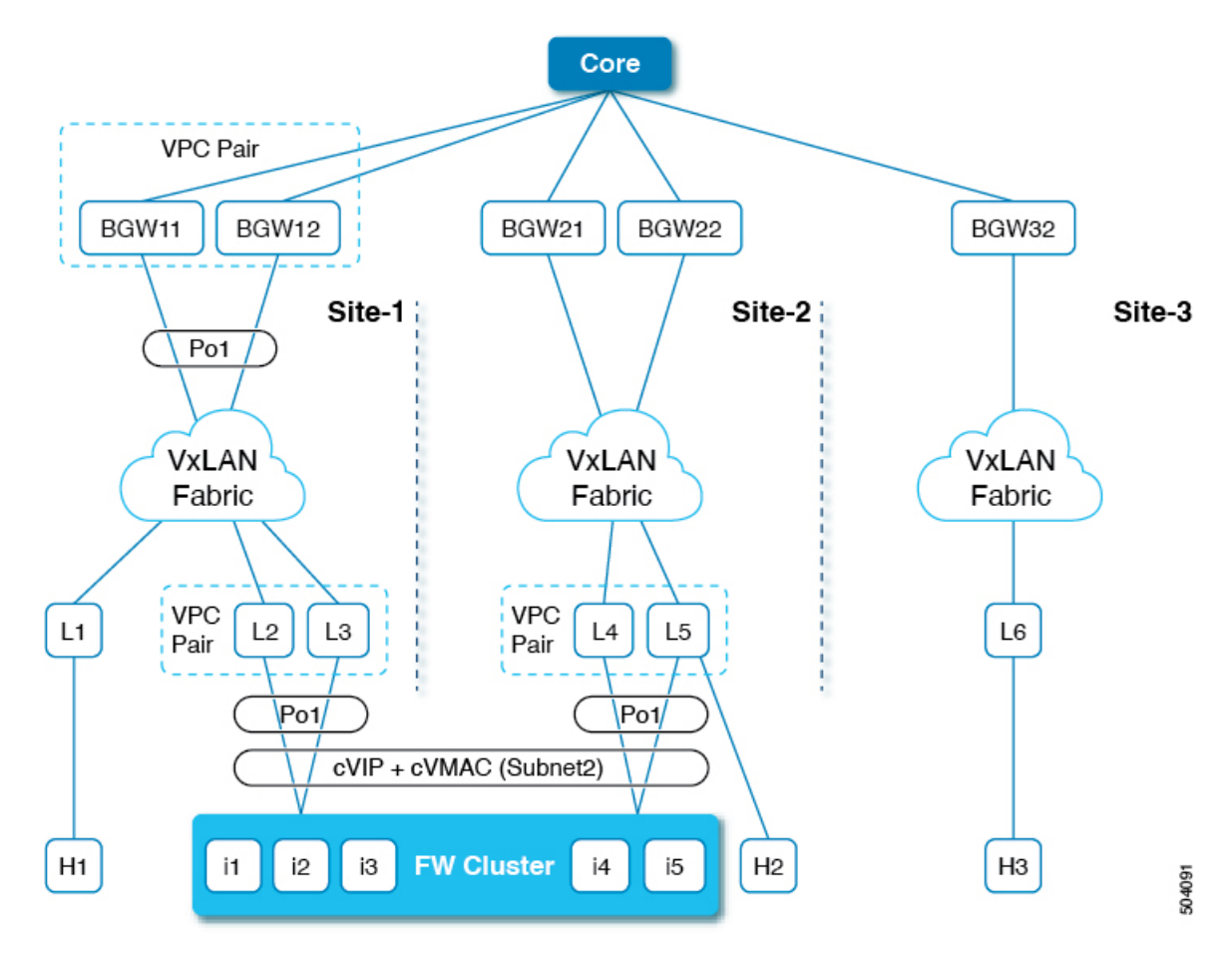

This topology covers the following:

- Firewall cluster consists of multiple instances that act as a single device.
- Routed Access to firewall can be through a different or same subnet.
- Firewall employs a L2 port-channel spanned across all instances.
- A common ESI represents all vPC port-channels that connect to the firewall cluster.
- Single VIP/VMAC is present across all instances.
- BGP-EVPN VXLAN overlay per site is stitched at Border Gateways.
- Anycast forwarding of Active-to-Active instances within the same site and Active-to-Backup access to firewall across sites for traffic flows is supported.
- Each site has a single vPC pair connected to the cluster with a port-channel interface assigned to it.
- The cluster VIP and cluster VMAC are advertised into the VXLAN EVPN fabric as BGP EVPN Route Target-2s (with the ESI set to the configured value on each vPC's port-channel interface). The next hop of the Route Target-2 is the vPC pair's VTEP VIP address.
- Each site may have multiple clusters. The clusters are attached to the vPC pair with their individual port-channels with unique ESIs.
- Each cluster has its own cVIP and cVMAC that are advertised into the VXLAN EVPN fabric as BGP EVPN Route Target -2s (with the ESI set to the configured value on its vPC's Port-channel interface).
- A cluster may have multiple VLANs on the port-channel connected to the vPC pair. Each cVIP/cVMAC learnt on a VLAN is advertised with its corresponding L2VNI as a Route T-2 EVPN route.
- VIP and VMAC (Firewall Hosts) are attached to a single spanned Ether-channel.
- Spanned Ether-channel extends across sites.
- Anycast forwarding to VIP is determined by leverage of existing BGP path attributes and best-path selection.

On the VTEP leafs attached to the firewall cluster, BGP uses a route-map to attach a community to firewall cluster-related EVPN EAD/ES (Type-1) and MAC/IP (Type-2) routes.

```
router bgp 12000
address-family l2vpn evpn
originate-map set_esi
template peer SITE-BGW
  remote-as 12000
  update-source loopback1
  address-family l2vpn evpn
    send-community
     send-community extended
 template peer VTEP-PEERS
  remote-as 12000
  update-source loopback1
  address-family l2vpn evpn
    send-community
     send-community extended
```
On the border gateways, BGP uses a route-map to match the firewall clustering community attached to EVPN EAD/ES (Type-1) and MAC/IP (Type-2) routes.

router bgp 11000

```
bestpath as-path multipath-relax
neighbor 111.111.10.1 remote-as 12000
peer-type fabric-external
address-family l2vpn evpn
  send-community
   send-community extended
   route-map preserve_esi out
   rewrite-evpn-rt-asn
```
On the VTEP leafs attached to the firewall cluster, you need to configure a route-map to attach a community to firewall cluster-related EVPN EAD/ES (Type-1) and MAC/IP (Type-2) routes.

```
route-map set_esi permit 10
 match tag 100000
 match evpn route-type 1 2
 set community 23456:12345
route-map set_esi permit 15
```

```
\sqrt{N}
```
**Caution**

The **match tag** command in a route-map associated with route-map *<name>* out BGP command under neighbor address-family mode is only supported if configured under address-family l2vpn evpn.

On the border gateways, you need to configure separate route-maps for fabric-internal and fabric-external peers to match the firewall clustering community attached to EVPN EAD/ES (Type-1) and MAC/IP (Type-2) routes.

Matching outbound L2VPN/EVPN route-map to fabric-internal peers:

```
route-map preserve_esi permit 10
 match community preserve esi
 match evpn route-type 2
 set esi unchanged
route-map preserve_esi permit 15
route-map preserve_esi permit 30
```
Matching outbound L2VPN/EVPN route-map to fabric-external peers:

```
route-map preserve_esi_external permit 10
 match community preserve esi
 match evpn route-type 2
 set esi unchanged
route-map preserve_esi_external permit 15
 match community preserve esi
 match evpn route-type 1
route-map preserve_esi_external permit 20
 match evpn route-type 1
 match route-type local
route-map preserve_esi_external deny 25
 match evpn route-type 1
route-map preserve_esi_external permit 30
```
The ethernet-segment can be configured only under vPC port-channel.

```
interface port-channel 100
 ethernet-segment vpc
  esi <esi> [ tag <uint >]
interface port-channel 200
 ethernet-segment vpc
  esi system-mac <system-mac> <local-identifier> [tag <uint>]
```
A common ESI represents all vPC port-channels that connect to the firewall cluster. You can configure ESI under a vPC port-channel.

```
evpn esi multihoming
port-channel 100
  ethernet-segment 1
     system-mac aa.bb.cc <anycast-host>
```
Keep the same system-mac for all vPC port-channels that host the same firewall cluster.

For more firewall information, see [Integrating](https://www.cisco.com/c/en/us/td/docs/dcn/nx-os/nexus9000/102x/configuration/vxlan/cisco-nexus-9000-series-nx-os-vxlan-configuration-guide-release-102x/m_configuring_layer_4-layer_7_network_services_integration.html#id_94420) Layer 3 Firewalls in VXLAN Fabrics.

# <span id="page-24-0"></span>**Service Redirection in VXLAN EVPN Fabrics**

Today, insertion of service appliances (also referred to as service nodes or service endpoints) such as firewalls, load-balancers, etc are needed to secure and optimize applications within a data center. This section describes the Layer 4-Layer 7 service insertion and redirection features offered on VXLAN EVPN fabrics that provides sophisticated mechanisms to onboard and selectively redirect traffic to these services.

# **Use of Policy-Based Redirect for Services Insertion**

Policy-based redirect (PBR) provides a mechanism to bypass a routing table lookup and redirect traffic to a next-hop IP reachable over VXLAN. The feature enables service redirection to Layer 4-Layer 7 devices such as firewalls and load balancers.

PBR involves configuring a route-map with rules that dictate where traffic must be forwarded. The route map is applied on the tenantSVI to influence traffic coming from the host-facing interfaces to a next hop reachable via the fabric.

In scenarios where traffic is coming to a VTEP from the overlay and needs to be redirected to another next hop, the PBR policy must be applied on the fabric facing Layer-3 VNI Interface.

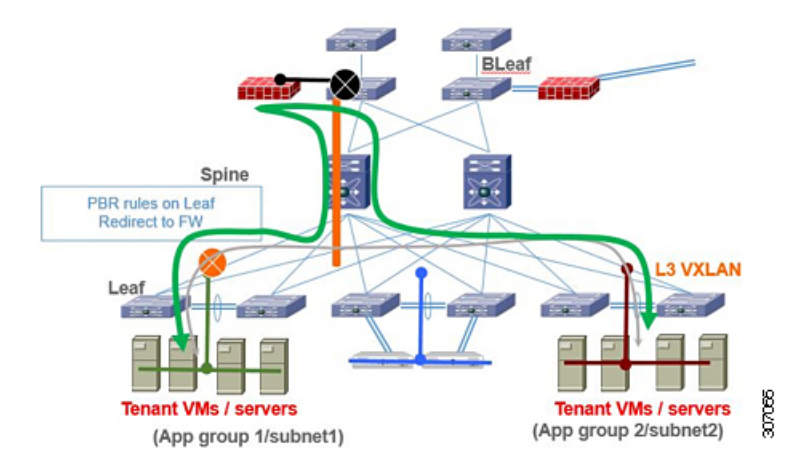

In the previousfigure, communication between App group 1 and App group 2 takes place via inter-VLAN/VNI routing in the tenant VRF by default. If there is a requirement where traffic from App group 1 to App group 2 must go through a firewall, aPBR policy can be used to redirect traffic. The example in section "Configuration Example for Policy-Based Redirect" provides the necessary configuration that redirects the traffic flow.

This VXLAN PBR functionality is very basic and lacks many of the required functionality for proper insertion of services in VXLAN fabric. Hence the recommendation is to instead look at ePBR for all the reasons explained in [Enhanced-Policy](#page-29-0) Based Redirect (ePBR), on page 30 section.

## **Guidelines and Limitations for Policy-Based Redirect**

The following guidelines and limitations apply to PBR over VXLAN.

- The following platforms support PBR over VXLAN:
	- Cisco Nexus 9332C and 9364C switches
	- Cisco Nexus 9300-EX switches
	- Cisco Nexus 9300-FX/FX2/FX3 switches
	- Cisco Nexus 9300-GX switches
	- Cisco Nexus 9300-GX2 switches
	- Cisco Nexus 9504 and 9508 switches with -EX/FX line cards
- Beginning with Cisco NX-OS Release 10.2(3)F, the VXLAN PBR feature is supported with VXLANv6 on all TOR switches.
- PBR over VXLAN doesn't support the following features:VTEP ECMP, and the **load-share** keyword in the **set {ip | ipv6} next-hop** *ip-address* command.

### **Enabling the Policy-Based Redirect Feature**

To configure basic PBR, in cases where the advanced (and recommended) ePBR functions are not deployed, see the following sections:

- Enabling the [Policy-Based](cisco-nexus-9000-series-nx-os-vxlan-configuration-guide-release-102x_chapter21.pdf#nameddest=unique_281) Redirect Feature
- [Configuring](cisco-nexus-9000-series-nx-os-vxlan-configuration-guide-release-102x_chapter21.pdf#nameddest=unique_282) a Route Policy
- Verifying the Policy-Based Redirect [Configuration](cisco-nexus-9000-series-nx-os-vxlan-configuration-guide-release-102x_chapter21.pdf#nameddest=unique_283)
- [Configuration](cisco-nexus-9000-series-nx-os-vxlan-configuration-guide-release-102x_chapter21.pdf#nameddest=unique_284) Example for Policy-Based Redirect

#### **Before you begin**

Enable the policy-based redirect feature before you can configure a route policy.

#### **SUMMARY STEPS**

- **1. configure terminal**
- **2. [no] feature pbr**
- **3.** (Optional) **show feature**
- **4.** (Optional) **copy running-config startup-config**

### **DETAILED STEPS**

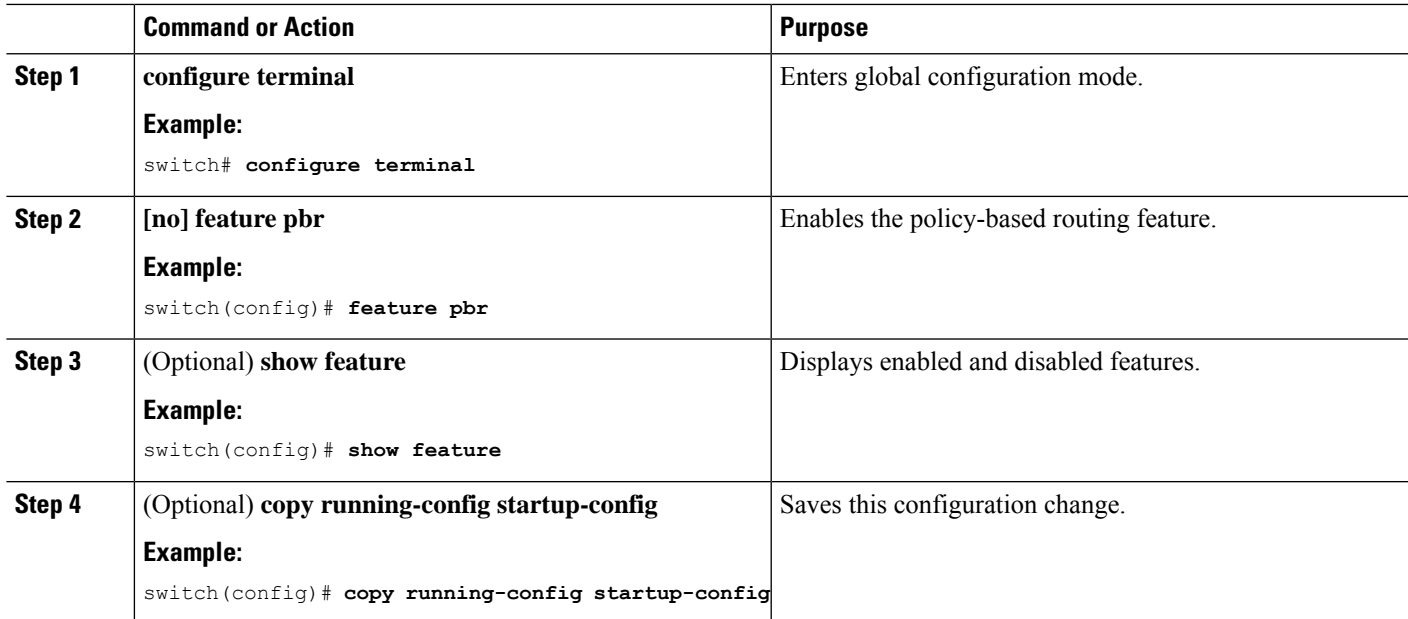

## **Configuring a Route Policy**

You can use route maps in policy-based routing to assign routing policies to the inbound interface. Cisco NX-OS routes the packets when it finds a next hop and an interface.

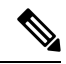

**Note** The switch has a RACL TCAM region by default for IPv4 traffic.

### **Before you begin**

Configure the RACL TCAM region (using TCAM carving) before you apply the policy-based routing policy. For instructions, see the "Configuring ACL TCAM Region Sizes" section in the Cisco [Nexus](https://www.cisco.com/c/en/us/td/docs/switches/datacenter/nexus9000/sw/92x/security/configuration/guide/b-cisco-nexus-9000-nx-os-security-configuration-guide-92x.html) 9000 Series NX-OS Security [Configuration](https://www.cisco.com/c/en/us/td/docs/switches/datacenter/nexus9000/sw/92x/security/configuration/guide/b-cisco-nexus-9000-nx-os-security-configuration-guide-92x.html) Guide, Release 9.2(x).

### **SUMMARY STEPS**

- **1. configure terminal**
- **2. interface** *type slot/port*
- **3. {ip | ipv6} policy route-map** *map-name*
- **4. route-map** *map-name* **[permit | deny]** [*seq*]
- **5. match {ip | ipv6} address access-list-name** *name* [*name*...]
- **6. set ip next-hop** *address1*
- **7. set ipv6 next-hop** *address1*
- **8.** (Optional) **set interface null0**
- **9.** (Optional) **copy running-config startup-config**

### **DETAILED STEPS**

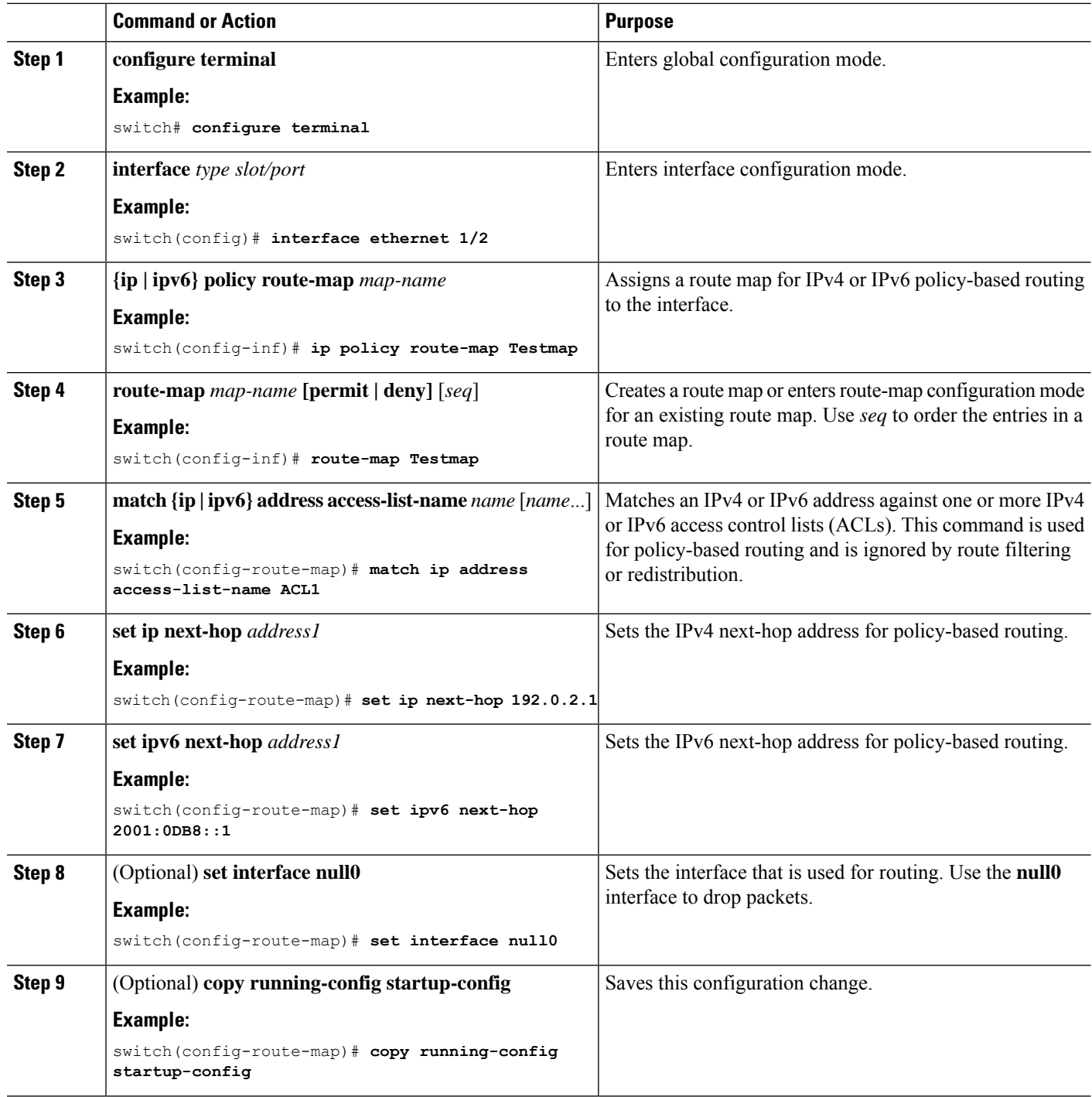

## **Verifying the Policy-Based Redirect Configuration**

To display the policy-based redirect configuration information, perform one of the following tasks:

Ш

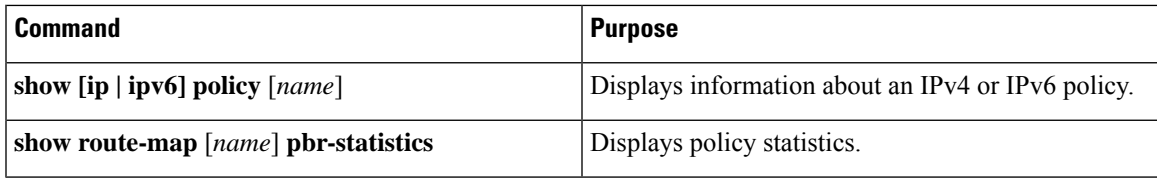

Use the **route-map** *map-name* **pbr-statistics** command to enable policy statistics. Use the **clear route-map** *map-name* **pbr-statistics** command to clear these policy statistics.

### **Configuration Example for Policy-Based Redirect**

Perform the following configuration on all tenant VTEPs, excluding the service VTEP.

```
feature pbr
ipv6 access-list IPV6_App_group_1
10 permit ipv6 any 2001:10:1:1::0/64
ip access-list IPV4_App_group_1
10 permit ip any 10.1.1.0/24
ipv6 access-list IPV6_App_group_2
10 permit ipv6 any 2001:20:1:1::0/64
ip access-list IPV4_App_group_2
10 permit ip any 20.1.1.0/24
route-map IPV6_PBR_Appgroup1 permit 10
  match ipv6 address IPV6 App group 2
  set ipv6 next-hop 2001:\overline{100:1}:1:20 (next hop is that of the firewall)
route-map IPV4_ PBR_Appgroup1 permit 10
 match ip address IPV4_App_group_2
  set ip next-hop 10.100.1.20 (next hop is that of the firewall)
route-map IPV6_PBR_Appgroup2 permit 10
 match ipv6 address IPV6 App group1
  set ipv6 next-hop 2001:100:1:1::20 (next hop is that of the firewall)
route-map IPV4_ PBR_Appgroup2 permit 10
  match ip address IPV4_App_group_1
  set ip next-hop 10.100.1.20 (next hop is that of the firewall)
interface Vlan10
! tenant SVI appgroup 1
vrf member appgroup
ip address 10.1.1.1/24
no ip redirect
ipv6 address 2001:10:1:1::1/64
no ipv6 redirects
 fabric forwarding mode anycast-gateway
ip policy route-map IPV4_ PBR_Appgroup1
ipv6 policy route-map IPV6_PBR_Appgroup1
interface Vlan20
! tenant SVI appgroup 2
vrf member appgroup
ip address 20.1.1.1/24
no ip redirect
ipv6 address 2001:20:1:1::1/64
no ipv6 redirects
fabric forwarding mode anycast-gateway
```
ip policy route-map IPV4\_ PBR\_Appgroup2 ipv6 policy route-map IPV6\_PBR\_Appgroup2 On the service VTEP, the PBR policy is applied on the tenant VRF SVI. This ensures the traffic post decapsulation will be redirected to firewall. feature pbr ipv6 access-list IPV6\_App\_group\_1 10 permit ipv6 any 2001:10:1:1::0/64 ip access-list IPV4\_App\_group\_1 10 permit ip any 10.1.1.0/24 ipv6 access-list IPV6\_App\_group\_2 10 permit ipv6 any 2001:20:1:1::0/64 ip access-list IPV4\_App\_group\_2 10 permit ip any 20.1.1.0/24 route-map IPV6\_PBR\_Appgroup1 permit 10 match ipv6 address IPV6\_App\_group\_2 set ipv6 next-hop 2001:100:1:1::20 (next hop is that of the firewall) route-map IPV6\_PBR\_Appgroup permit 20 match ipv6 address IPV6\_App\_group1 set ipv6 next-hop 2001:100:1:1::20 (next hop is that of the firewall) route-map IPV4\_ PBR\_Appgroup permit 10 match ip address IPV4\_App\_group\_2 set ip next-hop  $10.100.1.20$  (next hop is that of the firewall) route-map IPV4\_ PBR\_Appgroup permit 20 match ip address IPV4\_App\_group\_1 set ip next-hop 10.100.1.20 (next hop is that of the firewall) interface vlan1000 !L3VNI SVI for Tenant VRF vrf member appgroup ip forward ipv6 forward ipv6 ipv6 address use-link-local-only ip policy route-map IPV4\_ PBR\_Appgroup ipv6 policy route-map IPV6\_PBR\_Appgroup

## <span id="page-29-0"></span>**Enhanced-Policy Based Redirect (ePBR)**

VXLAN PBR as a solution to selectively redirect traffic can only cater to simple traffic redirection requirements. For more complex use cases like service chaining, symmetric load-balancing, or tracking health of service appliances, usage of PBR becomes difficult. The challenge with service chaining using PBR is that it requires the user to create unique policies per node and manage the redirection rules manually across all the nodes in the chain. Also, given the stateful nature of the service nodes, the PBR rules must ensure symmetry for the reverse traffic, and this adds additional complexity to the configuration and management of the PBR policies.

Enhanced Policy-Based Redirect (ePBR) provides a comprehensive solution to insert service nodes, selectively redirect and load-balance traffic. ePBR provides a simplified workflow to create traffic chains and load-balancing rules along with providing options for probing/monitoring the health of service appliances and taking corrective action in the event of failure. ePBR is supported in both single and multi-site VXLAN EVPN deployments.

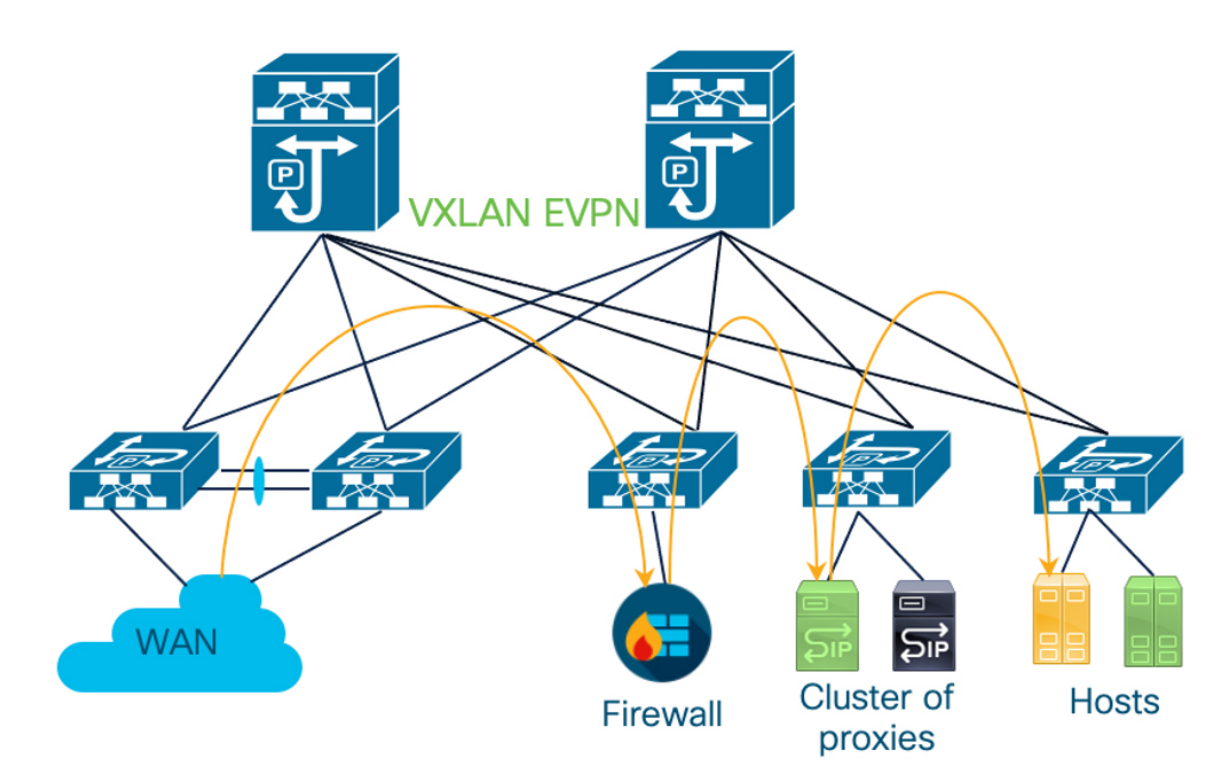

In this Figure, selective traffic originating from WAN is chained to a firewall and then the traffic is load-balanced across a cluster of proxies before forwarding toward the destination hosts. ePBR ensures symmetry is maintained for a given flow by making sure that traffic in both forward and reverse direction is redirected to the same service endpoint in the cluster of TCP proxies.

For more detailed information, guidelines and configuration examples on ePBR, see Cisco Nexus [9000Series](https://www.cisco.com/c/en/us/td/docs/dcn/nx-os/nexus9000/102x/configuration/epbr/cisco-nexus-9000-series-nx-os-epbr-configuration-guide-102x.html) NX-OS ePBR [Configuration](https://www.cisco.com/c/en/us/td/docs/dcn/nx-os/nexus9000/102x/configuration/epbr/cisco-nexus-9000-series-nx-os-epbr-configuration-guide-102x.html) Guide and Layer 4 to Layer 7 Service Redirection with Enhanced [Policy-Based](https://www.cisco.com/c/en/us/products/collateral/switches/nexus-9000-series-switches/layer4-layer7-service-redir-ply-based-redir-wp.html) [Redirect](https://www.cisco.com/c/en/us/products/collateral/switches/nexus-9000-series-switches/layer4-layer7-service-redir-ply-based-redir-wp.html) White Paper.

 $\mathbf I$ 

**Configuring Layer 4 - Layer 7 Network Services Integration**